## **SAR Field Quick Reference**

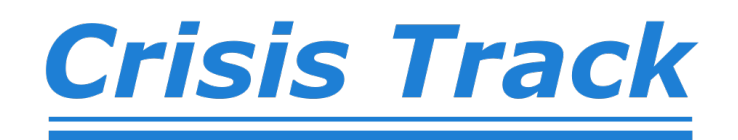

Enter any actions taken to the clue (i.e. bagging specimen)

Click to change the coordinates to where your device's current position from the location where you were when

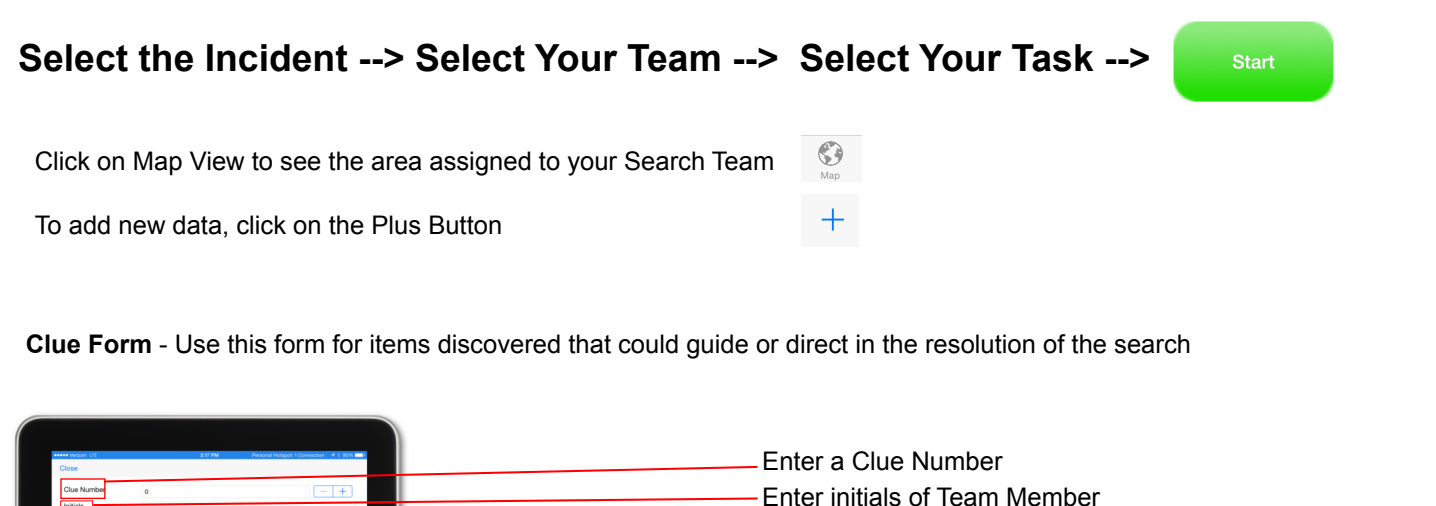

you opened the form. Select a priority of importance concerning the clue Take a photos and click "Use". You can take multiple photos Review information and click "Save"  $\circ$ n.

Enter a description of the clue

**Event Form** - Use this form to document activities that have occurred during the search

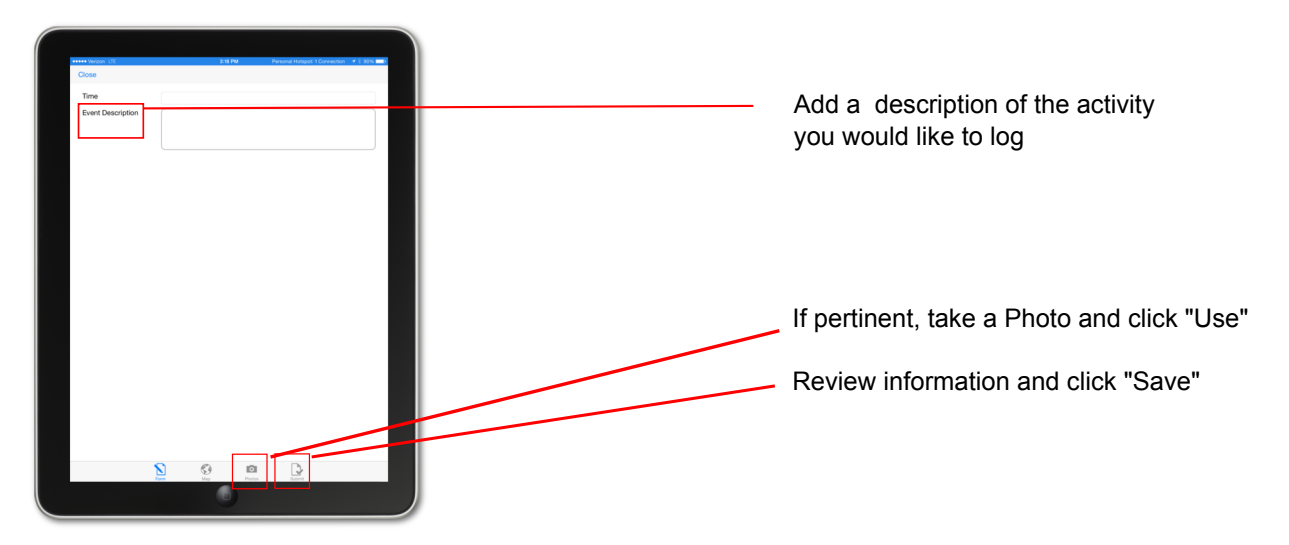